## Palk365 ja Personal365 uuendused alates versioonist BC18

## Töötaja kaart

#### **KIIRKAARDI** *HETKESEISUND* **UUS KUJUNDUS**

Uue kujunduse on saanud *Töötaja kaardi* kiirkaart *Hetkeseisund*, kuhu kuvatakse andmed lepingu ridadelt ja töösuhte loendist.

Nüüd on võimalik kiirkaardilt otse liikuda töösuhte loendisse vajutades väljadel *Töösuhe* või *Lahkumine* või klikates koormuse või katseaja väljal ning avada kehtiv lepingurida.

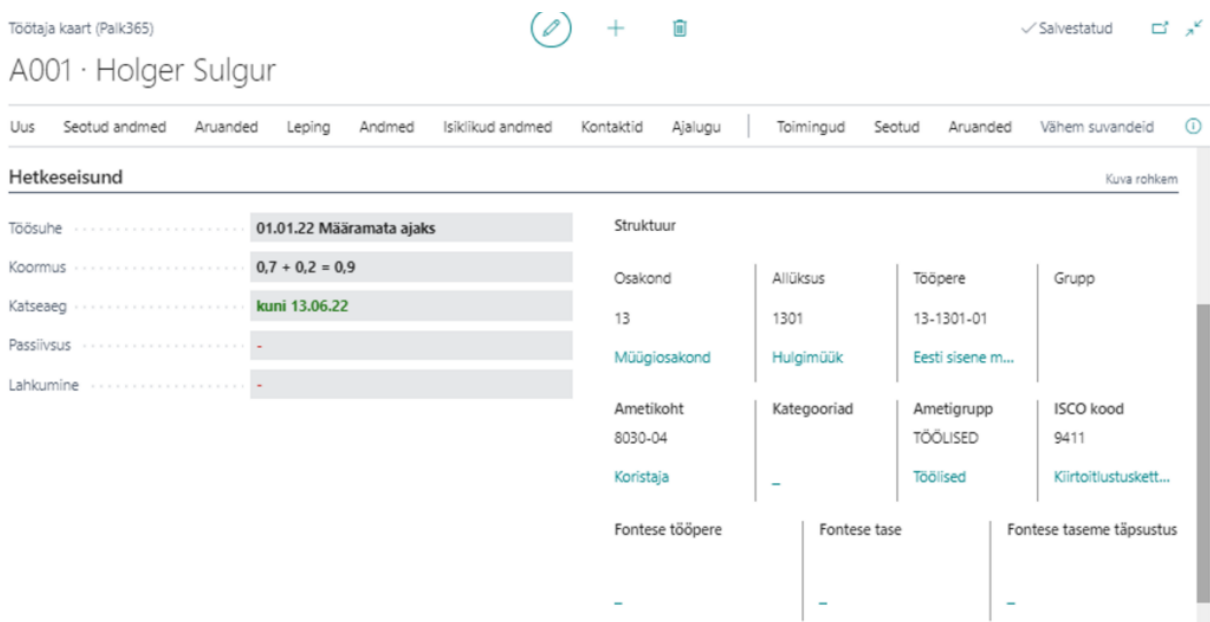

# Tööajaarvestus

#### **MUUTUVTUNNI KOKKULEPE**

Palk365 ja Personal365 lahendusse on loodud baasvõimalused, mis toetavad jaekaubanduse sektoris pilootprojektina perioodil 15.12.2021 kuni 14.06.2024 lubatud muutuvtunni kokkulepet. Muutuvtunni kokkuleppe põhimõttest saab lähemalt lugeda BCS Itera AS artiklist: [https://www.itera.ee/2022/01/muutuvtunnileping-pakub-tootajatele-suuremat-paindlikkust](https://www.itera.ee/2022/01/muutuvtunnileping-pakub-tootajatele-suuremat-paindlikkust-ja-sotsiaalseid-tagatisi/)[ja-sotsiaalseid-tagatisi/](https://www.itera.ee/2022/01/muutuvtunnileping-pakub-tootajatele-suuremat-paindlikkust-ja-sotsiaalseid-tagatisi/)

Lahendus on vaikimisi peidus ning selle kasutusele võtuks tuleb *Rakendusala seadistuses* vastav marker sisse lülitada.

Muutuvtunni kokkuleppe lahendusega lisandub töötaja lepingu reale veerg *Muutuv koormus*. Veergu sisestatakse töötajaga kokku lepitud koormus, mille osas on töötaja nõus tegema muutuvtunde. Lepingujärgne koormus sisestatakse endiselt veergu *Koormus*.

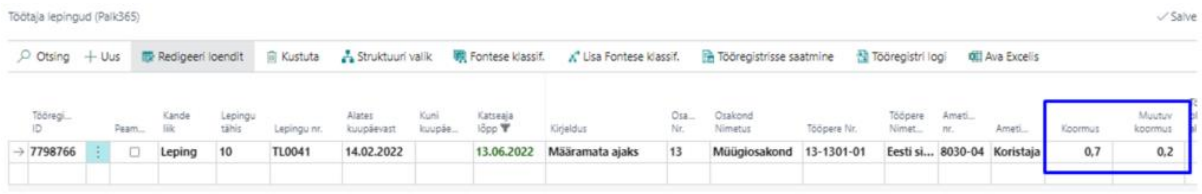

Selleks, et ka tööajatabel oskaks arvestada töötaja muutuvtundidega, saab tööajatabeli grupile seadistada *Muutuv normtundide valemi*. Lepingu reale lisatud koormuste alusel leitakse tööajatabelis töötajale nii muutuvnormtunnid kui ka põhikoormuse normtunnid.

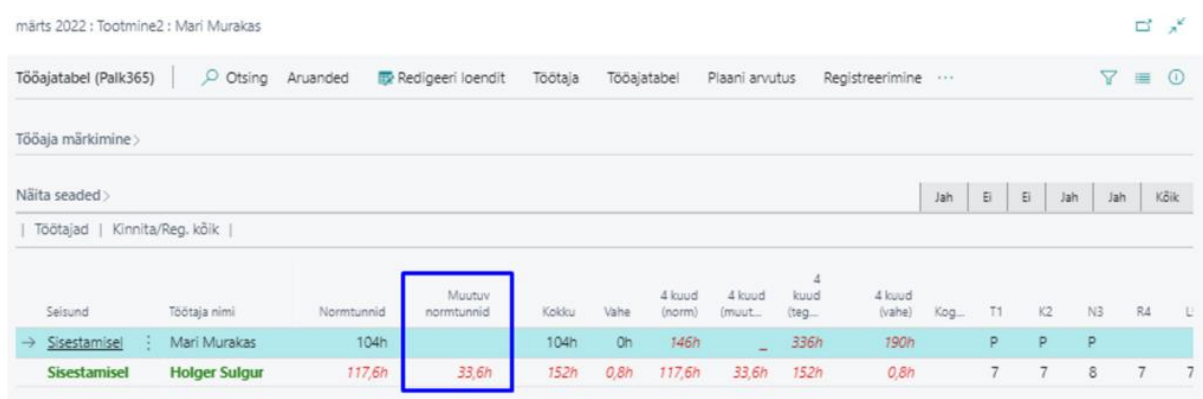

Lisaks on täiendatud valemite süntakseid, et oleks võimalik ka palga arvutamisel muutuvtunni kokkuleppega arvestada.

## **Aruandlus**

#### **TERVISEKONTROLLIDE ÜLEVAADE**

Tervisekontrollide ülevaates kuvatakse loendina töötajate tervisekontrollide kaartidele sisestatud andmeid. Avanevas loendis on vaikimisi nähtavad aktiivsed ja passiivsed töötajad, kelle järgmise tervisekontrolli kuupäev on alates jooksva kuu algusest. Kasutades lintmenüül olevaid kiirfiltreid saab kiirelt välja filtreerida töötajad, kes peavad tervisekontrolli minema eelmisel või järgmisel kuul.

Võimalik on ülevaates nähtavale tuua ka samas baasis olevate teiste ettevõtete töötajate tervisekontrollide andmed.

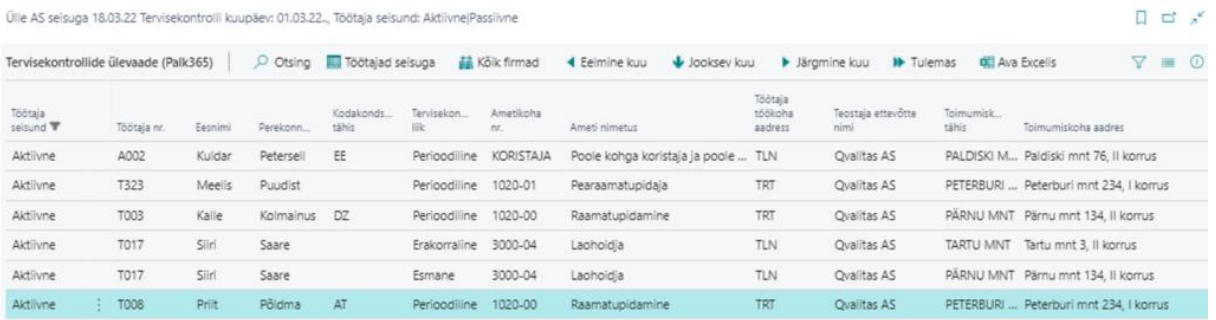

Puudumiste andmik

### **PUUDUMISTE KANNETEL DIMENSIOONID NÄHTAVAD – TÄIENDUS**

Puudumiste andmikusse saab isikupärastamisega nähtavale tuua dimensioonide veerud. Veergudes *Töötaja Dimensioon..* kuvatakse hetkel kehtivaid, töötaja kaardil olevaid dimensioonide väärtusi ning veergudes *Dimensioon..* puudumise kande dimensioonide väärtusi, millega töötaja oli seotud puudumise registreerimise hetkel.

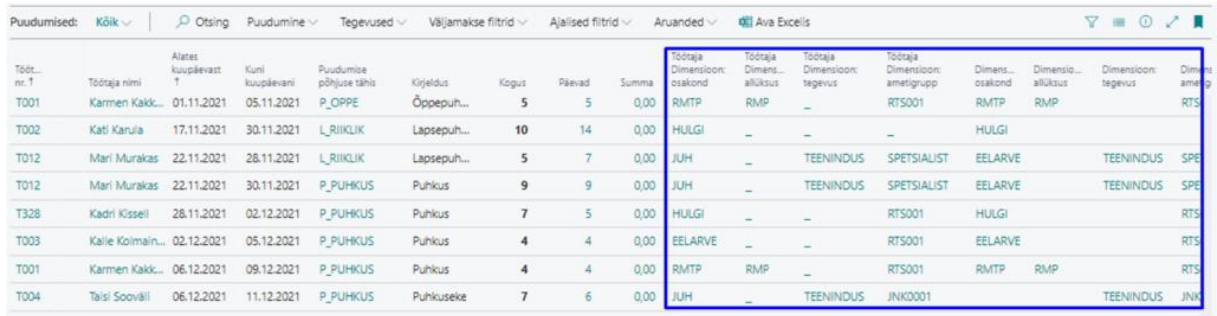

## Muudatuste logi **X-TEE JA PALGAARVESTUSE SEADISTUSTE MUUDATUSTE LOGIMINE – TÄIENDUS**

Töötaja andmete muutmise logides salvestatakse nüüdsest ka X-tee seadistuses ja palgaarvestuse seadistuses tehtud muudatused lisaks töötaja andmete ja arvutusvalemite muudatustele.

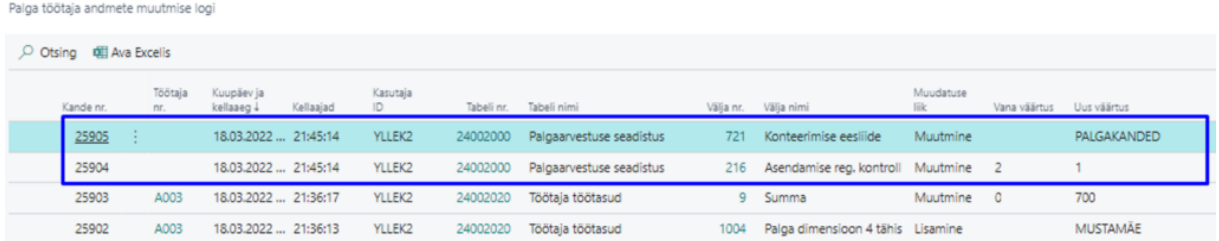

## Palga PR žurnaal

#### **VIITENUMBRI LISAMINE PALGA VÄLJAMAKSETELE**

Töötaja kaardilt *Hankija kaardi* loomisel tekitatakse töötaja isikukoodist automaatselt hankijale viitenumber. *Palga PR žurnaalis* saab seejärel viitenumbri lisada väljamaksetele. Žurnaalis lisatud viitenumber salvestub ka palgakannetele ning on hiljem nähtav *Palgaandmikus.*

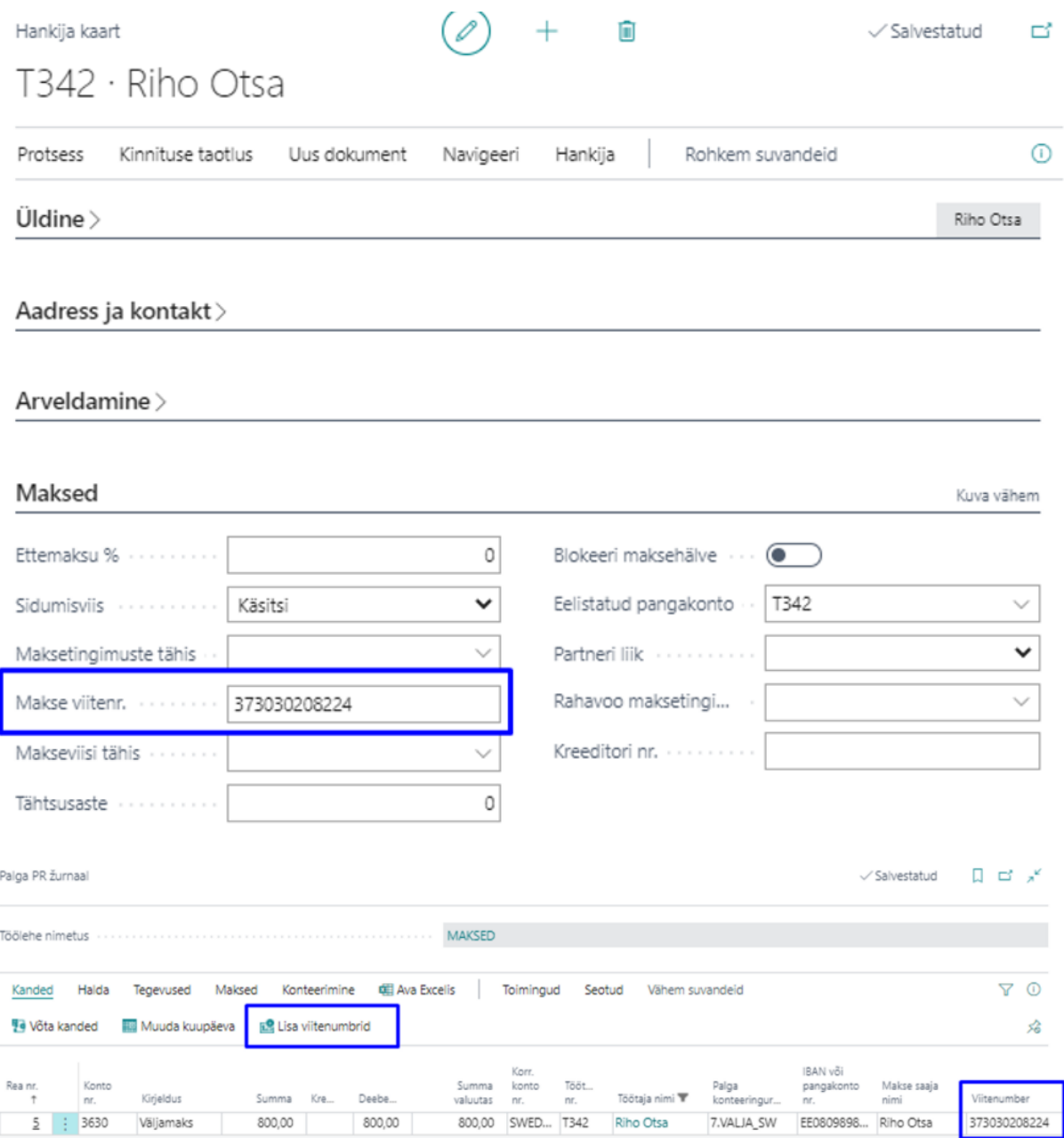

### **PANGA MAKSEFAILIS BIC/SWIFT KOOD**

Panga maksefaili lisatakse nüüdsest rahvusvaheliste maksete tegemiseks vajalik BIC ehk SWIFT kood. Kood leitakse BC pangakonto kaardilt.

Pangakonto kaart

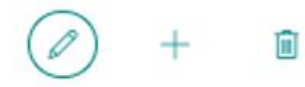

## SWEDEUR · Swedbank

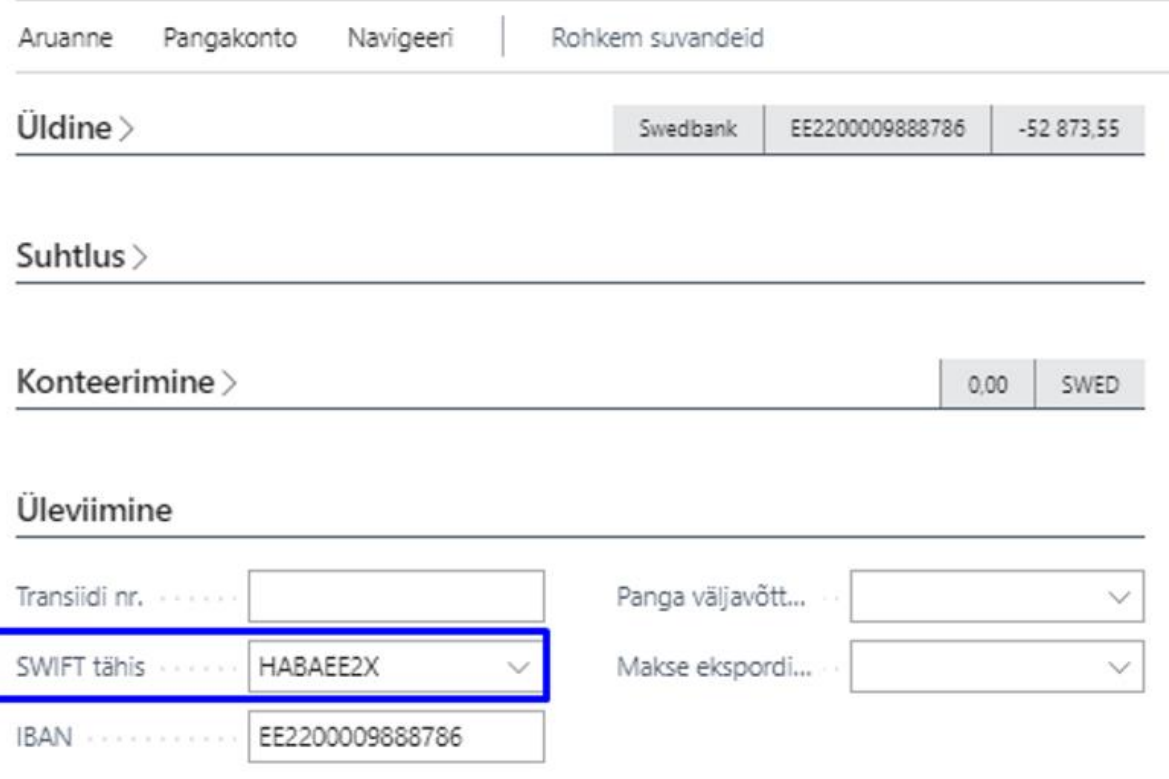

#### **DEEBET JA KREEDIT SUMMADE VÄLJAD – TÄIENDUS**

Uuenenud on *Palga PR žurnaali* vaade, kuhu on lisandunud väljad *Deebet* ja *Kreedit*. Väljades kuvatakse žurnaali töölehele võetud kannete deebet ja/või kreedit summasid kannete ridade vastavatest veergudest. Väljad toetavad ka filtreid, mis tähendab, et kasutades kannete ridadel mõnda filtrit, korrigeeritakse ka väljadel kuvatavaid summasid.

 $\sqrt{S}$ alvestatud  $\Box$   $\Box$   $\pi$ 

Palga PR žurnaal

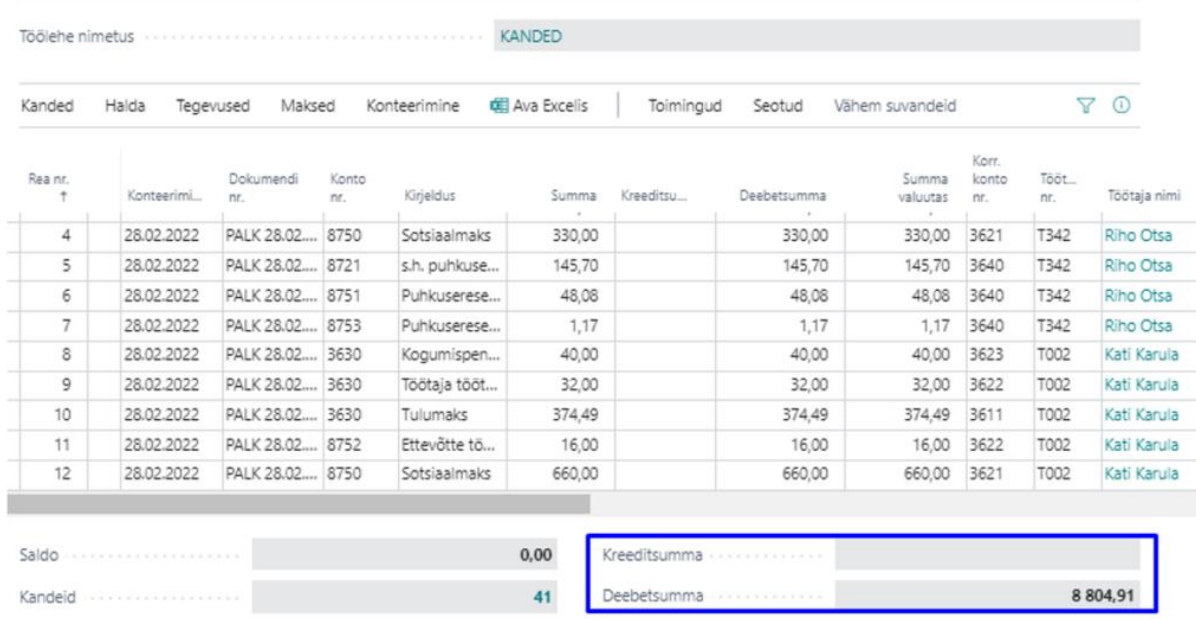

## Ametinõuded **JUHENDAMINE JA VÄLJAÕPE**

Uue funktsionaalsusena on tootesse lisandunud töötajate juhendamiste ja väljaõpete haldamine. Töötajatele on nüüd võimalik lisada erinevaid kohustuslikke juhendamisi ja väljaõppeid, mis on vaja läbi viia kas kohe tööle asumisel või tööl olles teatud aja möödumisel. Üldises *Juhendamiste ja väljaõpete* loendis ja ka *Töötajate ameti nõuete* loendis saab jälgida, kellel on kohustuslikud toimingud tehtud ning kellel veel pooleli.

Võimalik on kirjeldada *Juhendamise liigid*, *Juhendamise tähised* ning luua nendest omakorda *Juhendamise mallid*.

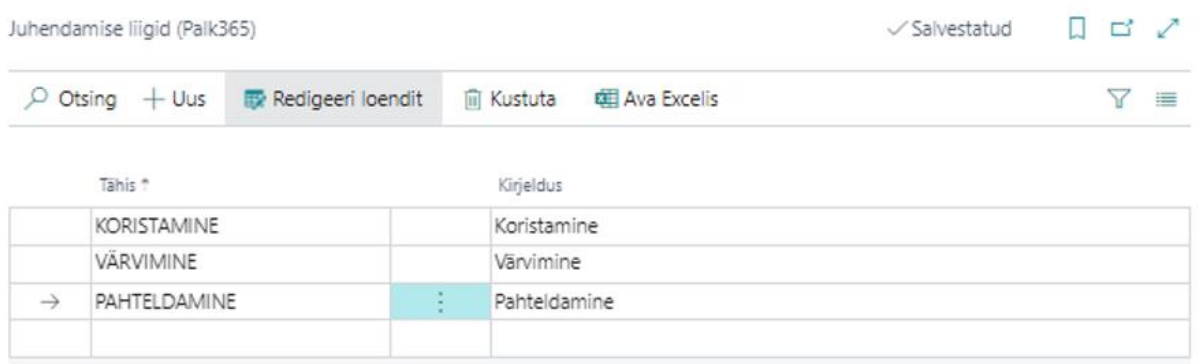

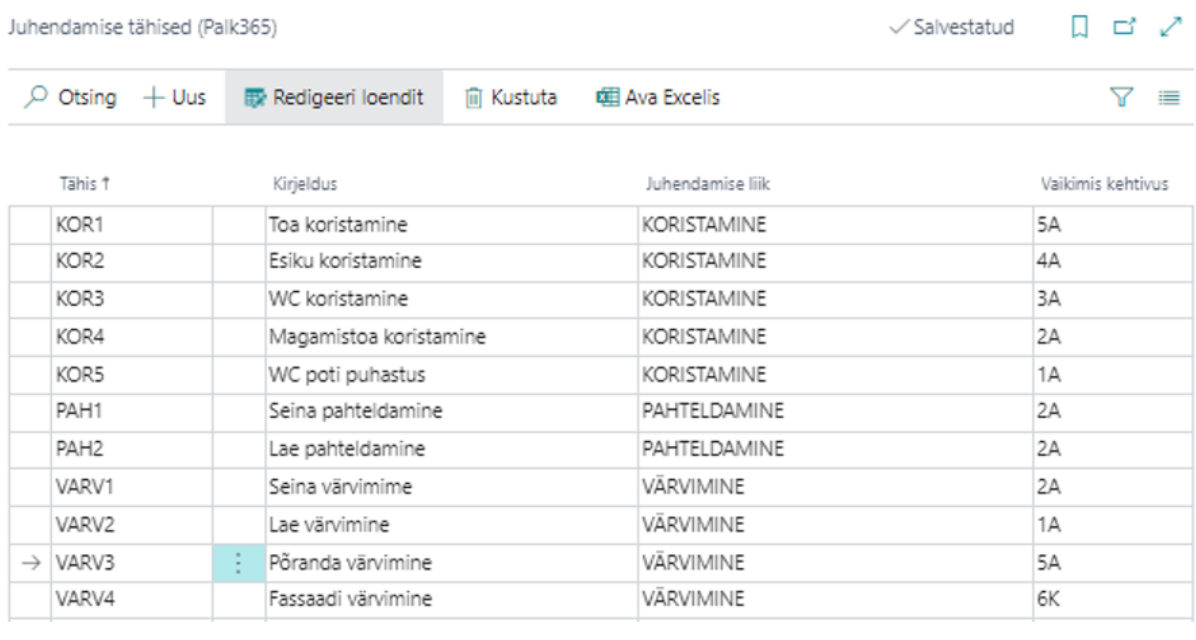

```
Juhendamiste mallid (Palk365)
```
#### $\Box \quad \Box \quad \Box' \quad \Box''$

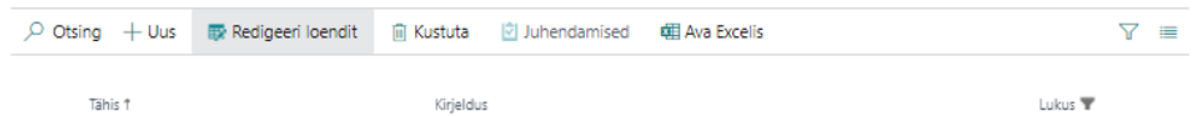

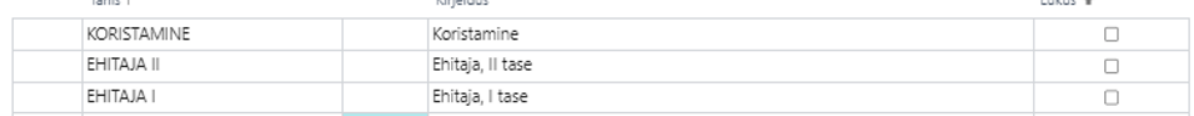

Kui juht kasutab töötaja portaali funktsionaalsust *Loo uus töötaja*, saab ta *Juhendamise malli* lisada otse uue töötaja kaardile ning märkida ära juba need juhendamised ja väljaõpped, mis ta tööle vormistamisel on töötajale teinud. Pärast uue töötaja taotluse töötlemist personalispetsialisti poolt, salvestatakse juhendamiste andmed otse töötaja kaardi alamkaardile *Juhendamised* ning loendisse *Töötajate ametinõuded.* Juht ja ka töötaja ise saavad edaspidi vastavalt vajadusele juhendamiste ja väljaõpete andmeid portaalis muuta.

Kui töötaja portaali funktsionaalsust ei kasutata, saab juhendamise töötajale lisada töötaja kaardi kaudu.

Juhendamiste ja väljaõpete funktsionaalsus töötab koos *Ametinõuete* funktsionaalsusega. Seega kui ametikohale lisada *Ametikoha nõuete* alla *Juhendamise mall*, lisatakse kõik mallile seadistatud juhendamised ka *Töötajate ameti nõuete loendisse*. Loendis saab lihtsasti jälgida, kellel on nõuded täidetud ja kellel mitte.

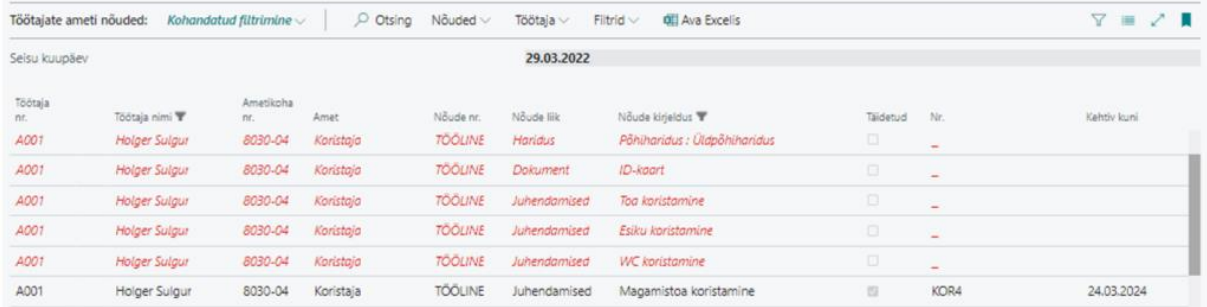

Toimunud juhendamised ja väljaõpped sisestatakse töötaja kaardilt *Juhendamiste loendisse* ning nõuete loendis on seejärel kohe näha, et töötaja vastava juhendamise nõue on täidetud.

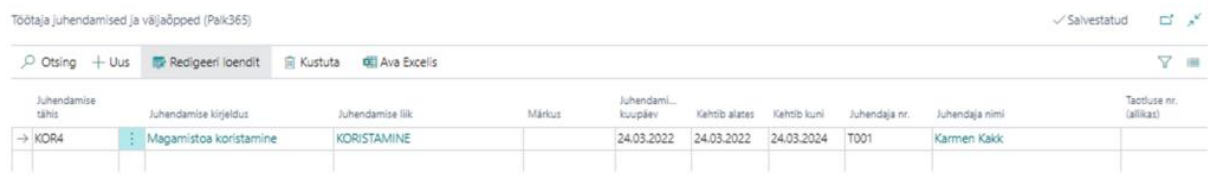